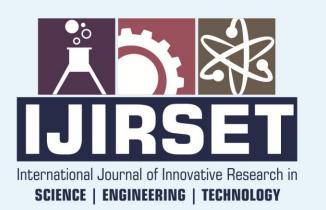

e-ISSN: 2319-8753 | p-ISSN: 2320-6710

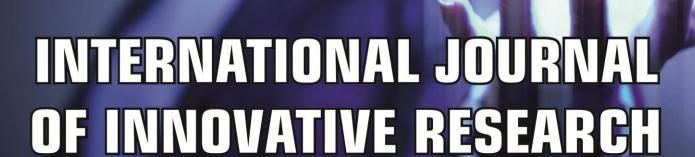

IN SCIENCE | ENGINEERING | TECHNOLOGY

Volume 10, Issue 6, June 2021

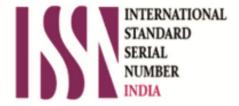

Impact Factor: 7.512

ijirset@gmail.com

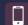

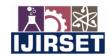

| e-ISSN: 2319-8753, p-ISSN: 2320-6710| <u>www.ijirset.com</u> | Impact Factor: 7.512|

|| Volume 10, Issue 6, June 2021 ||

| DOI:10.15680/IJIRSET.2021.1006369 |

# Preparation of Scientific Articles for International Journals

# Asiya Tureniyazova, Kazbek Ergaliev

Nukus Branch of Tashkent University of Information Technologies, Uzbekistan

**ANNOTATION**: The article presents basic information about the search engine of the world database Scopus and the requirements for articles to be published there. Recommendations are given for the publication of scientific articles in international journals.

**KEYWORDS**: Scopus, Elsevier, scientific journal, article, article preparation procedure, article requirements, search, search engine, scientist, profile, database.

In recent years, bibliometric indicators describing the publishing activity of individual scientists and the entire scientific community have been widely used in scientific and administrative practice on three main indicators: WoS CC, Scopus, PИНЦ. These include data on the number of scientific articles over a period of time, the Xish index of scientists and the scientific community, and the impact factor of published publications. In order to ensure the implementation of the Resolution of the President of the Republic of Uzbekistan dated March 22, 2017 "On measures to implement the project to strengthen the material and technical base of higher education institutions with the participation of the International Development Association" and the Ministry of Secondary Special Education, in collaboration with the Dutch company Elsevier, has developed a national development program, Science 2020. [3]

On March 23, 2018, the Ministry of Higher and Secondary Special Education of the Republic of Uzbekistan and the Dutch company Elsevier signed a National Agreement for the publications of international scientific databases SCOPUS and ScienceDirect [3, 4].

Scopus (http://www.scopus.com/) represents one of the largest abstract databases in the world. Its database includes 21,000 scientific, technical and medical journals, and about 5,000 international publications. The Scopus database, which is updated daily, includes journals from the first edition of the leading scientific publications.

Scopus's annually updated database covers the first issue of leading scientific journals, up to the first volume. It provides strong support for the search for scientific publications and offers references to all the abstracts found in the largest possible number of articles.

Scopus search engine Research Performance Measurement (RPM) - offers a tool to monitor the effectiveness of research. It helps to evaluate authors, research directions, and journals.

Today, articles published on the basis of Scopus are accepted as one of the criteria for evaluating scientific activity in universities of many countries. In particular, today the higher education system of the Republic of Uzbekistan pays great attention to this database.

We will try to explain how to prepare a scientific article for a journal indexed in the Scopus and Web of Science databases, which have an international scientific reputation.

Your article in the national journal and the article by the team of foreign authors in the journal Nature will have a different number of references.

We will try to find an answer to the question: "How do I start to publish an article on Scopus?"

Investigate the most common mistakes made in writing scientific articles for international journals.

Don't fill your work folder with unnecessary information. You need to keep working with the rest. Your bibliographic list should average 40-50 articles in English. Delete abstracts, reports, dissertations, and other "information waste" from the folder.

Before you start writing an article, get acquainted with the requirements for articles published in scientific databases. You must fully comply with the requirements of the journal you wish to publish.

In your article, you will communicate with colleagues, real people, who are often native speakers of English. They can distinguish outdated bibliography on any topic. You communicate with them as your peers, try to describe the

### International Journal of Innovative Research in Science, Engineering and Technology (IJIRSET)

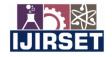

| e-ISSN: 2319-8753, p-ISSN: 2320-6710| <u>www.ijirset.com</u> | Impact Factor: 7.512|

|| Volume 10, Issue 6, June 2021 ||

## | DOI:10.15680/IJIRSET.2021.1006369 |

current state of the scientific problem, which has published hundreds of articles in the narrow field of the last fifty years.

On a piece of paper, write 10-12 scientific facts relevant to your topic (for each - its own source of information). Group them into 3-4 paragraphs of 3-4. This will ensure that the manuscript is clear and accessible.

Examine the iterations and statistical processing techniques used in Scopus articles. The reviewer will review the article on three main criteria: overlapping, laboratory analysis methods, and statistical processing methods.

Even if you want "results," you shouldn't get references to literature sources. Do not duplicate tables and graphs. Do not try to expand "Results" for size. Try to present it in maximum compressed form. Please do not provide background information in this section.

A common mistake is to include "new" information in this section that is not listed in the Results.

It is not write to write summaries at the end of the article. The bottom line is not for any novelty, not for modified discussion. This is the ground for future research.

Do not copy the words in the sections of the article in the annotation - change them accordingly. The annotation is the "advertising shield" of this scientific article and it is copied to hundreds of databases around the world. Therefore, it should be complete, understandable, and most importantly, interesting.

It is impossible to save time in the bibliography. Carefully consider the design of articles in a particular journal. Reformat all sensitive spaces: commas in front of the author's initials, spaces between the initials or not, full or abbreviated title of the journal, hyphens or short dashes between pages, and more. Half of your bibliography must have been published in the last five years, and up to 5% of your bibliography should be your publications. At most, several sources can be "gray literature" (without DOI index, theses, books, etc.). Take the articles published in the last issue of the magazine as an example. There is no need to economize on the size of the article. Publishing in many magazines is free.

Before giving the manuscript to the translator, format it (italic, subtitle and overline characters, formulas, etc.) and make it ideal in English. The standard font for most magazines is Times New Roman, 12 pt, line spacing 1.5, indentation 2 sm on all sides. is calculated. Place pictures and tables after the bibliography. Organize references to bibliographies and sources in a clear journal. Once the text is translated, it can be difficult to make changes.

The manuscript is usually enclosed in a Word file in English with the author's last name and year of publication. If one of the statements in the article is consistent with existing publications (it doesn't matter if it's yours or not), it's an excuse to accuse you of plagiarism and not publish the article. Checking for plagiarism is now mandatory in all international journals. Keep in mind that similar text may occur during the translation process, not through your own fault.

We hope that the information provided in the preparation of articles for international scientific journals will help you. Write an article, publish it in scientific journals and contribute to the further development of education in the Republic of Uzbekistan.

In Elsevier's Scopus database, one can find not only the annotation and bibliography of the article, but also its level of prestige in the scientific world (citation index) and the publications of its readers. SCOPUS offers several types of search: simple search, author search, organization search, and advanced search.

International Journal of Innovative Research in Science, Engineering and Technology (IJIRSET)

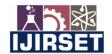

| e-ISSN: 2319-8753, p-ISSN: 2320-6710| www.ijirset.com | Impact Factor: 7.512|

|| Volume 10, Issue 6, June 2021 ||

### | DOI:10.15680/IJIRSET.2021.1006369 |

#### Basic search

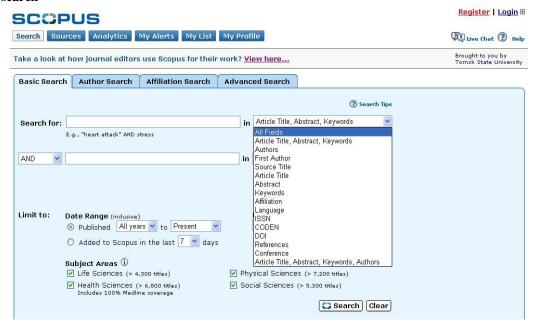

In the Search for field, enter the search term and select the search criteria: You can enter two search terms by connecting them using the AND, OR, NOT operators.

You can add entries to the Scopus database and set restrictions on the year or time of publication. There are also restrictions on subject areas (life sciences, health sciences, medical sciences, physical sciences, social sciences: when the mouse is brought to the subject area, the sciences included in the field are displayed in the directions window). At the end of the formation, the search query is clicked.

The search for information is carried out not only within the Scopus system, but also in bibliographic references (More), Internet sites using the Scirus search engine and patents (Patents) through the Lexis-Nexis system.

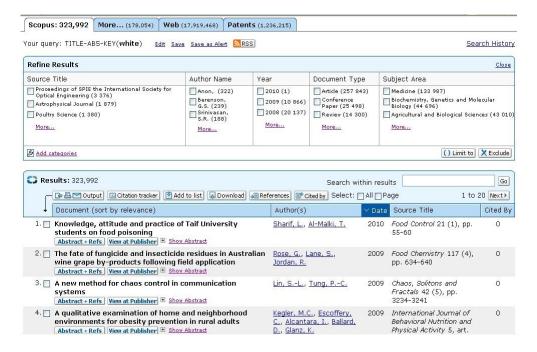

International Journal of Innovative Research in Science, Engineering and Technology (IJIRSET)

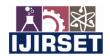

| e-ISSN: 2319-8753, p-ISSN: 2320-6710| <u>www.ijirset.com</u> | Impact Factor: 7.512|

|| Volume 10, Issue 6, June 2021 ||

## | DOI:10.15680/IJIRSET.2021.1006369 |

The Scopus database provides a list of works by a particular author and a citation index. To do this, use the author search function "Author Search".

Documents can also be searched by affiliation. You can access the organization's profile via Details. The profile of the organization includes publications, as well as the number of authors, partner organizations, the field of publication, and more.

**Advanced Search.** This option allows you to search multiple fields at once. In the search box, enter the field name and the value in parentheses. Search terms are linked by logical operators (AND, OR, NOT). The list of field names is listed at the bottom left, press [Enter] to add from the list, or double-click in the selected field.

Among the sources that receive quality journals and verified databases are:

- http://www.scimagojr.com/journalrank.php
- ✓ https://www.elsevier.com/catalog?producttype=journal
- ✓ https://uk.sagepub.com/en-gb/eur/home
- ✓ http://www.springer.com/gp/

High quality article published in an indexed publication must include the following elements:

- Abstract
  - 2. Key words
  - 3. Introduction
  - 4. Literature review
  - 5. Methods
  - 6. Results
  - 7. Discussion
  - 8. Conclusion
  - 9. Reference list
  - 10. Acknowledgments

#### REFERENCES

- 1. Мохначева Ю.В. Сбор и интерпретация данных по WoS CC, SCOPUS и РИНЦ: методические рекомендации / под редакцией В.А.Цветковой Моска; Берлин: Директ-Медиа. 2018г. стр 13-15
- 2. Методические рекомендации по подготовке и оформлению научных статей в журналах, индексируемых в международных наукометрических базах данных. под общ. ред. О.В. Кирилловой. М, 2017.
- 3. https://service.elsevier.com/app/home/supporthub/publishing/
- 4. https://www.elsevier.com/authors/journal-authors/your-paper-your-way
- 5. http://elsevierscience.ru/products/scopus/

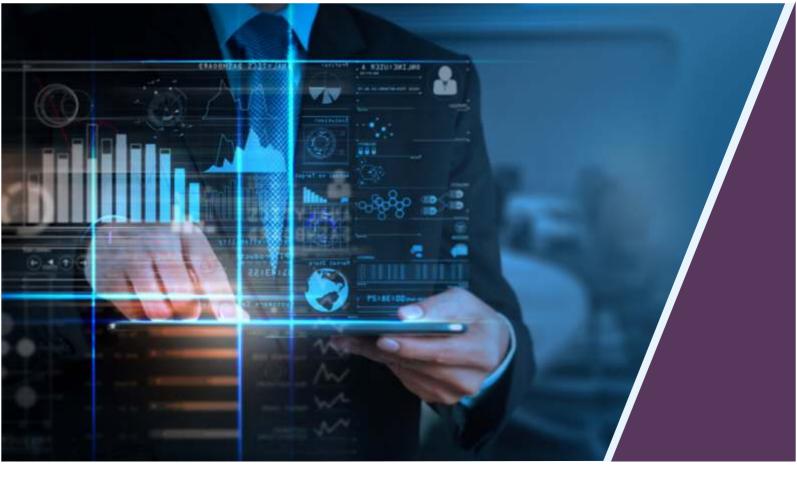

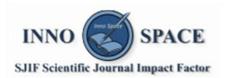

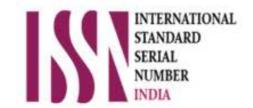

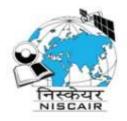

**Impact Factor:** 

# INTERNATIONAL JOURNAL OF INNOVATIVE RESEARCH

IN SCIENCE | ENGINEERING | TECHNOLOGY

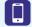

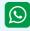

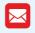

📵 9940 572 462 🔊 6381 907 438 🖂 ijirset@gmail.com

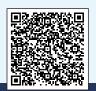